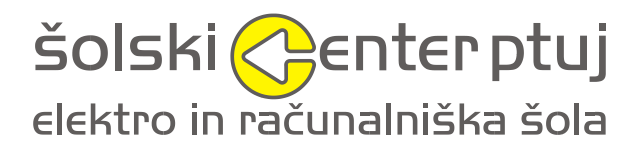

Volkmerjeva cesta 19, 2250 Ptuj

# **IZDELAVA ROBOTSKE ROKE**

Mentor: Miran Lazar, univ. dip. inž. el. Avtor: Leon Panič, 4. čm

Program: SSI, mehatronik

Ptuj, januar 2020

*Zahvala* 

*Zahvaljujem se vsem, ki so mi pomagali pri izdelavi robotske roke in pisnem delu naloge. Predvsem bi se rad zahvalil mentorju Miranu Lazarju, ki mi je s svojimi dolgoletnimi izkušnjami in nasveti bil pri izdelavi naloge v veliko pomoč ter sošolcem in prijateljem iz izmenjave v Nemčiji, ki so mi pomagali materialno in pri idejah.*

### <span id="page-4-0"></span>*POVZETEK*

Cilj moje naloge je bila izdelava robotske roke, ki prikazuje najlažji način programiranja robotov. Izdelava robota ni bila lahka, saj sem se velikokrat znašel v zadregi in nisem vedel kako naprej. Ampak nisem obupal, saj sem s trudom in vztrajnostjo prišel do izdelka, na katerega sem ponosen.

Ob izdelavi robotske roke sem pridobil veliko tehničnih vrlin, naučil sem se programiranje v C programskem jeziku, izdelovati in programirati android aplikacije, risanje načrtov v orodjih: SolidWorks, Fritzing ter MIT app inventor, uporabljati Arduino mikrokrmilnike ter mnoge druge, ki mi bodo prišle prav v nadaljnji poklicni poti in življenju. Pridobil sem pomembno vrednoto reševanja problemov, ki mi bo pomagala ter koristila v celotnem življenju.

Sama sestava robotske roke je bila zahtevna, večji del sestave sem opravil na izmenjavi v Freiburgu, programiranje in izdelava android aplikacije pa dolgotrajna. Pred računalnikom sem presedel več ur na dan in se veselil vsakega napredka. Program sem izdeloval korak po korak in tako je sledila tudi android aplikacija. Na koncu sem dodal lepotne elemente, ki so celotnemu izdelku dali bolj dokončan videz. Z dokončano robotsko roko sem zelo zadovoljen, najbolj pa me veseli to, da sem pridobil novo znanje.

**Ključne besede:** robotska roka, SolidWorks, Fritzing, MIT app inventor, Arduino.

# <span id="page-6-0"></span>*ABSTRACT*

The aim of my assignment was to build a robotic hand showing the esiest way of programming robots. It was not an easy task and I encountered numerous problems. But I did not give up and built a product I am proud of.

I have gained a lot of technical skills, learned C programming language, how to programm and build android applications. I also learned how to draw plans using different tools such as SolidWorks, Fritzing and MIT App inventor as well as how to use Arduino microcontrollers. Above all I learned how to solve problems which will help me in my professional career.

The structure of the robotic hand was quite demanding, the major part of it was done during my exchange in Freiburg. I spent many hours a day behing my computer screen. The programm was written step by step and so was the android application. Finally decoration elements were added to make the product more appealing. I am very satisfied with my product and all the knowledge I have gained.

**Key words:** Robotic Arm, SolidWorks, Fritzing, MIT app inventor, Arduino.

### <span id="page-8-0"></span>*ZUSAMMENFASSUNG*

Das Ziel meiner Aufgabe war die Herstellung einer Roboter Hand, die den leichtesten Programmierungsweg darstellt. Die Herstellung von den Roboter Hand war nicht leicht. Ich war mehrmals in einer Situation, wo ich nicht weiter wusste. Aber ich verzweifelte nicht. Mit viel Mühe und Beharrlichkeit, kam ich am Ende zu einem Produkt, auf welches ich stolz bin.

Bei der Herstellung von der Roboter Hand habe ich viele technische Tugenden gekriegt, ich lernte C-Sprache Programmierung, Android Applikationen produzieren und programmieren, Pläne zeichnen in: SolidWorks, Fritzing und MIT app Erfinder, Arduino Mikrocontrollers benutzen und viele andere, die mir noch sehr in meinen späteren Arbeit und im Lebensweg helfen können und werden. Ich erwerbte ein bedeutendes Wert problem lösung, das mir in meinem Ganzen Leben helfen will.

Die Zusammensetzung von der Roboter Hand war schwer. Den größten Teil der Arbeit habe ich auf dem Austausch in Freiburg gemacht, aber die Programmierung und die Herstellung von der Android Applikation waren langdauernd. Vor den Computer habe ich mehrere Stunden am Tag verbracht und freute mich bei jedem Fortschritt. Das Programm habe ich Schritt um Schritt hergestellt und so folgte auch die Android Applikation. Am Ende habe ich Schönheits Teile zugegeben, die den ganzen Produkt ein fertiges Aussehen gaben. Mit dem fertigen Produkt bin ich sehr zufrieden, am meisten freut mich, dass ich viel neues Wissen erworben habe.

**Schlüsselwörter:** Roboterarm, SolidWorks, Fritzing, MIT app Erfinder, Arduino.

# <span id="page-10-0"></span>*VSEBINA*

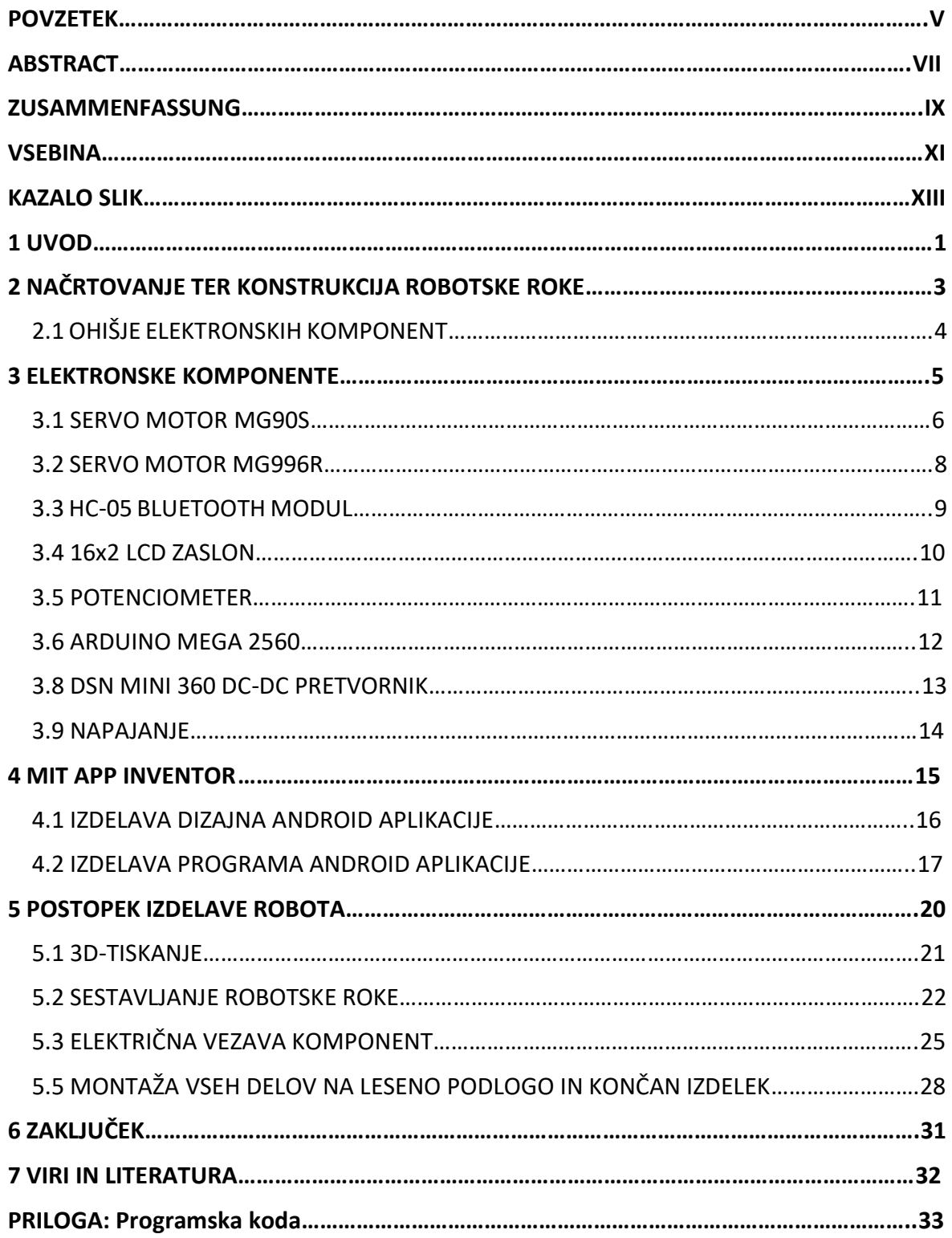

# <span id="page-12-0"></span>**KAZALO SLIK**

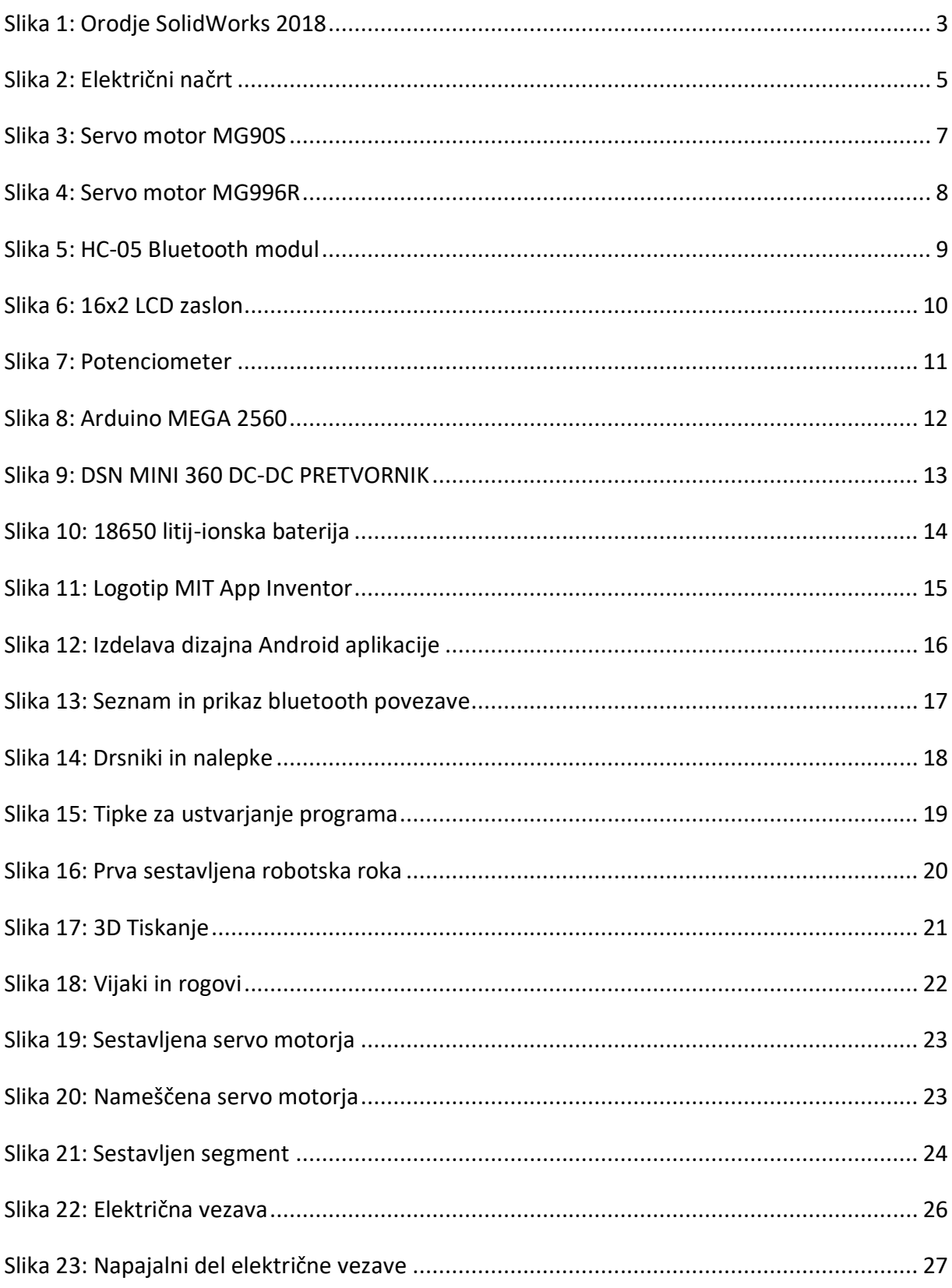

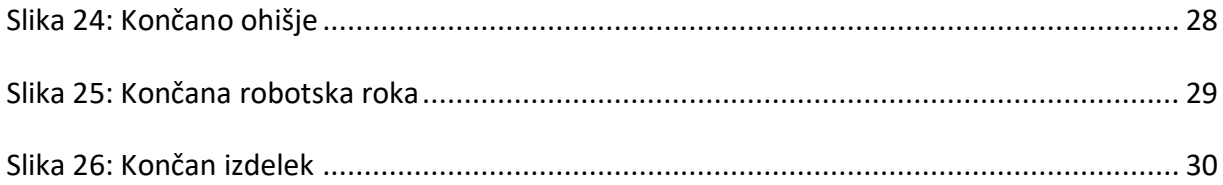

### <span id="page-14-0"></span>*1 UVOD*

Povod za izdelavo tega izdelka je bila želja, da bi se naučil kako delujejo robotske roke. Pred kratkim sem se začel zanimati za Arduino mikroprocesorje, po spletu pa sem našel veliko zanimivih in uporabnih projektov ter spletno stran HowToMechatronics.com. Na spletni strani sem našel projekt, ki ga je naredil lastnik spletne strani po imenu Dejan. Projekt je bila 3D natisnjena robotska roka, ki uporablja servo motorje kot aktuatorje in Arduino ploščo kot kontroler. Projekt se mi je zdel perfekten za zaključno nalogo, saj vsebuje vse dele mehatronike.

Zadal sem si cilj, da bom izdelal to robotsko roko in jo izboljšal. Po začetni sestavi robotske roke sem se odločil preizkusiti dodan program in android aplikacijo. Ko sem program naložil in ga preizkusil roka ni delovala pravilno, sploh se ni odzivala, le tresla se je. Zato sem se lotil pisanja svojega programa in izdelovanja aplikacije po svoji logiki. Po poti izdelovanja sem pridobil veliko novih znanj, kar pa je najbolj pomembno, saj je prav znanje tisto, ki nam omogoči večjo karierno izbiro v današnjem svetu.

Robot je sestavljen iz mehanskega dela, elektronike in programskega dela. Upravljane robota poteka preko bluetooth povezave, na mobilni telefon namestimo Android aplikacijo in se povežemo na robota. Robotu lahko krmilimo pet premikajočih osi ter prijemalo in to z različnimi hitrostmi. Robotu lahko naredimo program tako, da pozicije robota shranimo po vrstnem redu in jih potem predvajamo v neskončnost dokler ga ne resetiramo v začetno pozicijo ali spremenimo hitrost pomika. Za gradnjo robota sem uporabil vso svojo znanje o elektroniki, mehaniki in programiranju ter si v zadregi pomagal s spletom. Celoten projekt sem vizualno in programsko izboljšal. Naredil sem svoje električne načrte po katerih sem vezal robotsko roko in 3D modele za ohišje elektronike ter svoj način pritrditve vseh elementov. V tej maturitetni nalogi bom predstavil delovanje robota, opisal postopek izdelave ter prikazal vsa znanja ter izkušnje, ki sem jih ob izdelavi robota pridobil.

# <span id="page-16-0"></span>*2 NAČRTOVANJE TER KONSTRUKCIJA ROBOTSKE ROKE*

Na spletni strani kjer sem našel ta projekt sem prenesel 3D modele same robotske roke. Modele je narisal lastnik spletne strani, a sem jih moral spremeniti. Sami modeli so večinoma ustrezali mojim zahtevam, spremenil sem velikosti lukenj za vezavo kablov, velikosti lukenj za pritrditev aktuatorjev in odrezal par majhnih delov za lažjo sestavo roke. Vse to je potekalo v orodju SolidWorks 2018, kot prikazuje Slika 1.

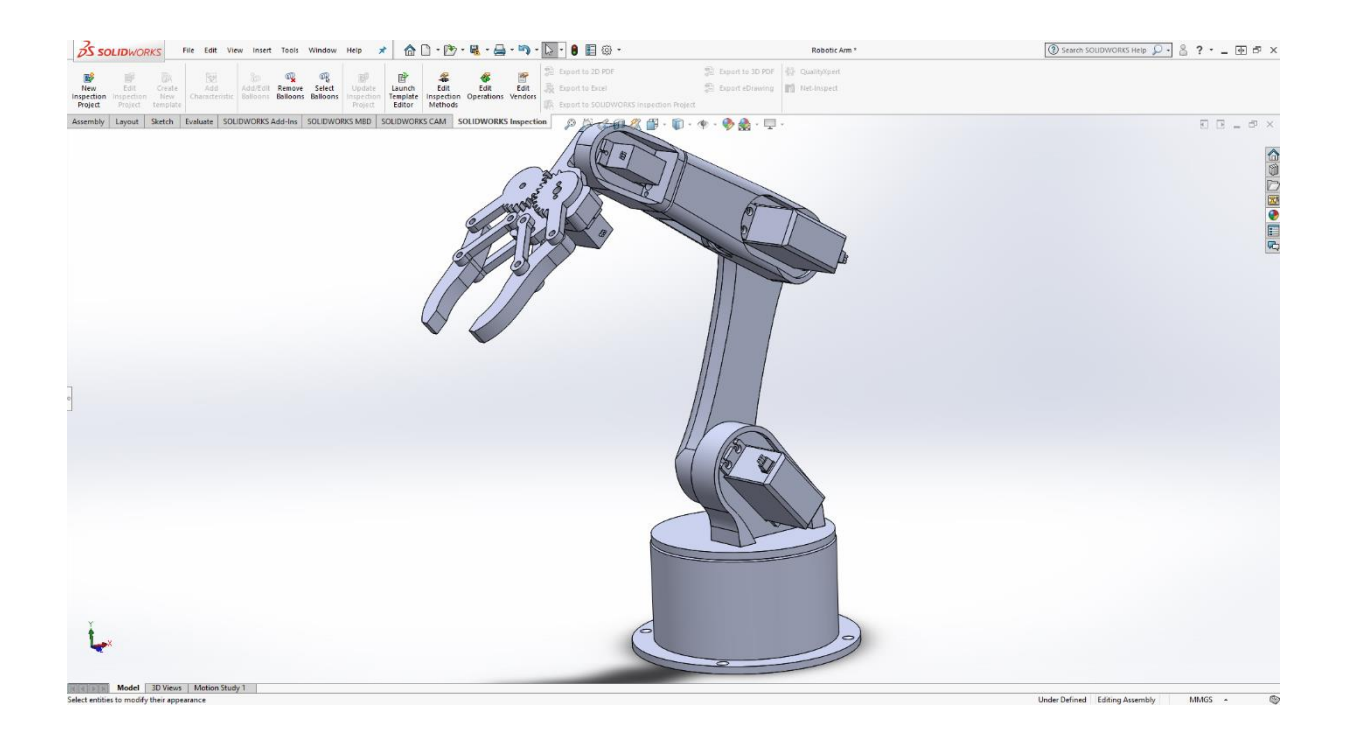

#### <span id="page-16-1"></span>Slika 1: Orodje SolidWorks 2018

Vir: Lasten vir

### <span id="page-17-0"></span>*2.1 OHIŠJE ELEKTRONSKIH KOMPONENT*

Ohišje sem narisal v orodju SolidWorks 2018 in je sestavljeno iz dveh delov. Spodnji večji del je namenjen zaščiti vseh krmilnih in komunikacijskih elektronskih delov. Vsebuje izreze za dodatno možnost napajanja Arduino plošče, vodnike servojev, priključek za nalaganje programa na Arduino ploščo, potenciometra LCD zaslona in izrezo za vodnike napajalne baterije. Zgornji manjši del je namenjen držanju LCD zaslona in je nalepljen na spodnjega, kot prikazuje Slika 2. Ohišje je iz dveh delov zato, da omogoči lažji 3D tisk.

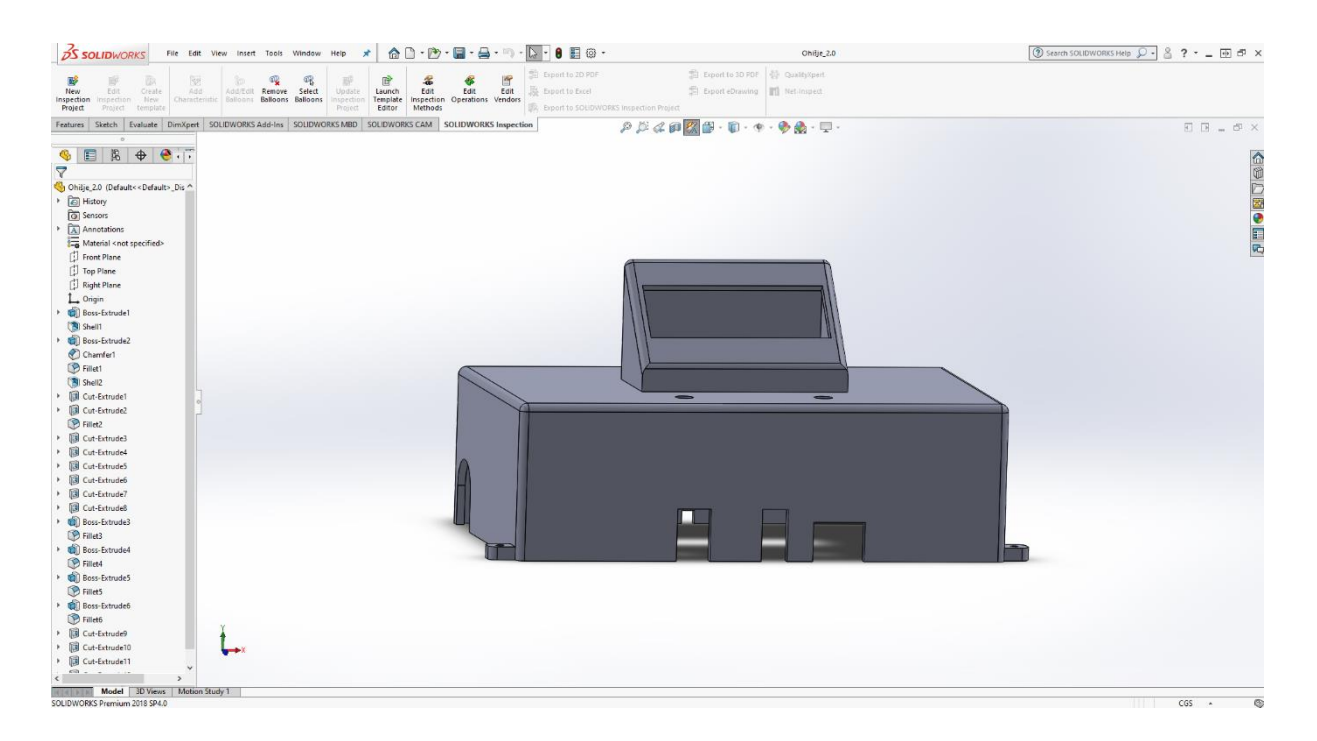

Slika 2: Ohišje elektronskih komponent

Vir: Lasten Vir

# <span id="page-18-0"></span>*3 ELEKTRONSKE KOMPONENTE*

Električni načrt sem narisal v programu Fritzing, kot prikazuje slika 3. Po katerem sem potem zvezal projekt. Celotne vezje napajata dve 18650 litij-ionski bateriji, na Arduino ploščo je vezano naravnost 7,4 V, na servo motorje pa 6 V preko DC-DC pretvornika. V vezju so aktuatorji oz. servo motorji MG90S in MG996R, Arduino Mega 2560, stikalo za Arduino ploščo, HC-05 bluetooth modul, 16x2 LCD zaslon in dva potenciometra, ki sta namenjena spreminjanju kontrasta in svetlosti LCD zaslona. Na koncu sem menjal DC-DC pretvornik zaradi nestabilnosti.

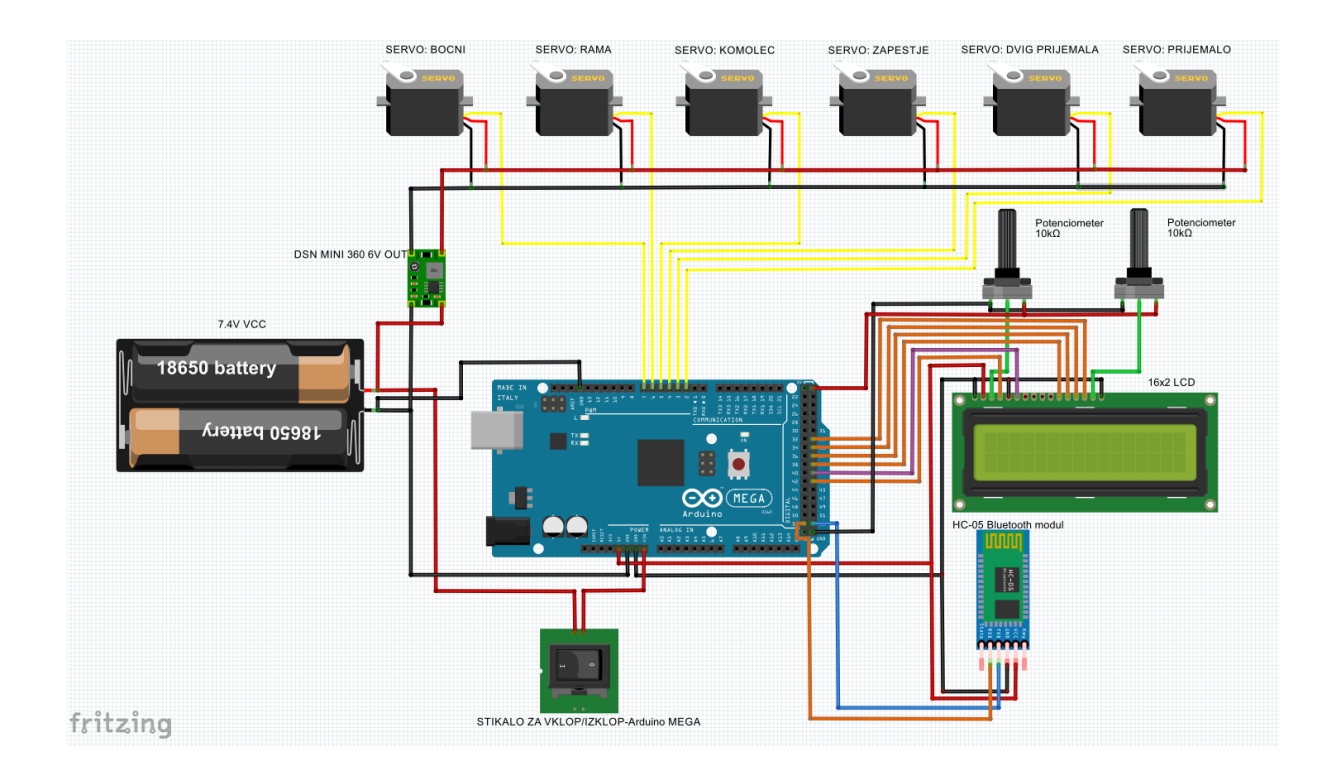

<span id="page-18-1"></span>Slika 2: Električni načrt

Vir: Lasten vir

### <span id="page-19-0"></span>*3.1 SERVO MOTOR MG90S*

Robotska roka je sestavljena iz dveh tipov servo motorjev. Trije manjši, ki so uporabljeni za zapestje in prijemalo ter trije večji za boke, ramo in komolec. Manjše MG90S servo motorje sem uporabil, ker so lahki in glede na velikost močni. Delujejo pri 6V in so lahko krmljivi s PWM signalom. Pred MG90S sem uporabil SG90 servo motorje, ki pa se niso obnesli med testiranjem, saj so pri večjih hitrostih robota notranji prenosi odpovedali. Do tega je prišlo, ker so bili prenosi plastični in nevzdržljivi. MG90S servoji imajo kovinske prenose, ki so se po dolgem testiranju odlično obnesli. Servo motorji lahko naredijo rotacijo 180°, so močni, lahki, preprosto vodljivi in perfektni za ta projekt. Vsi servo motorji so povezani na digitalni izhod Arduino plošče.

Specifikacije MG90S servo motorja:

- $\triangleright$  Teža: 13.4 g;
- $\triangleright$  Dimenzije: 22.5 x 12 x 35.5 mm;
- $\triangleright$  Navor pri 6V: 0.2 Nm;
- Hitrost pri 6V: 0.08 s/60°;
- Tok pri polni obremenitvi: 700 mA;
- Tok v prostem teku: 300 mA.

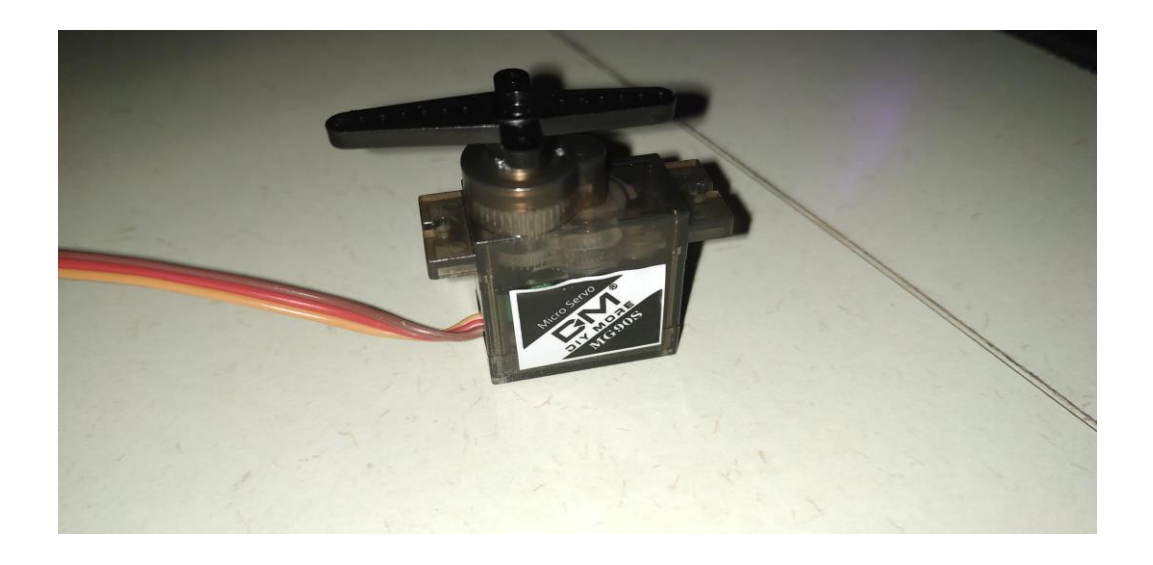

<span id="page-20-0"></span>Slika 3: Servo motor MG90S

Vir: Lasten vir

### <span id="page-21-0"></span>*3.2 SERVO MOTOR MG996R*

Trije večji servo motorji, ki so uporabljeni za boke, ramo in komolec, so tipa MG996R. Uporabil sem jih, ker so močni in imajo kovinske prenose. Prav tako delujejo pri 6V in so lahko krmljivi s PWM signalom. MG996R so veliko močnejši od MG90S servo motorjev ter trikratne velikosti. S servo motorji MG996R nisem imel nobenih težav, saj so dokaj kvalitetne izdelave ter vzdržljivi.

Specifikacije MG996R servo motorja:

- $\triangleright$  Teža 55g;
- $\triangleright$  Dimenzije: 40.7 x 19.7 x 42.9 mm
- $\triangleright$  Navor pri 6V: 1 Nm;
- $\triangleright$  Hitrost pri 6V: 0.14 s/60°;
- $\triangleright$  Tok pri polni obremenitvi: 2.5 A;
- Tok v prostem teku: 900 mA.

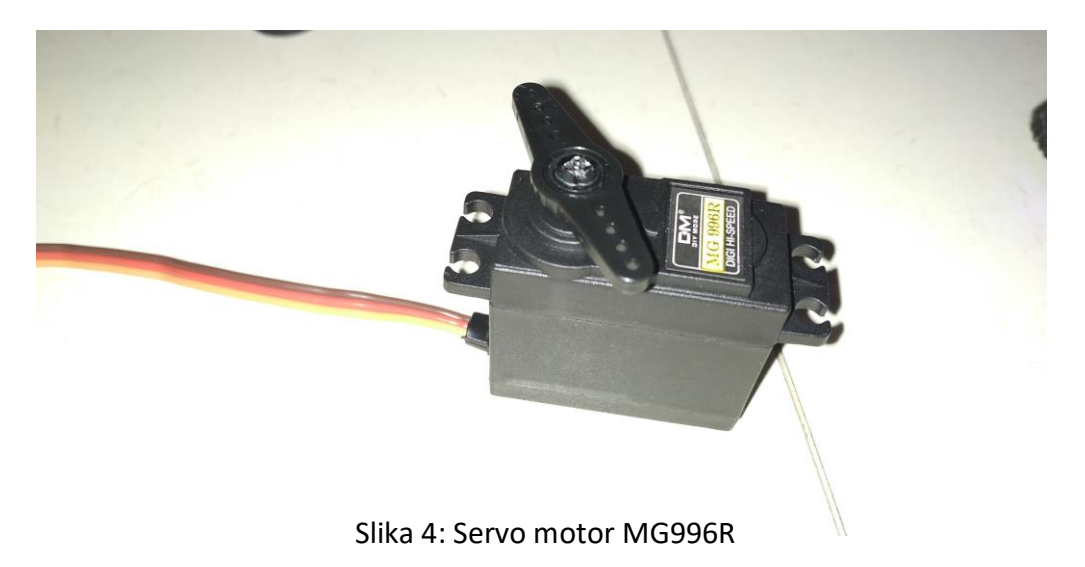

<span id="page-21-1"></span>Vir: Lasten vir

### <span id="page-22-0"></span>*3.3 HC-05 BLUETOOTH MODUL*

Komunikacija med mobilno napravo in robotsko roko poteka preko bluetooth povezave. To nam omogoča HC-05 bluetooth modul. Na njega se povežemo z Android napravo preko mobilne aplikacije, ki je dodana. Preko mobilne aplikacije pošiljamo bluetooth modulu bite, ki jih potem Arduino plošča sprejme ter spremeni pozicijo servo motorjev ali vklopi določene funkcije. Modul je povezan na 5V in z dvema pinoma na Arduino digitalna vhoda. Deluje z Bluetooth 2.0 in nam omogoči upravljanje robotske roke do petnajst metrov.

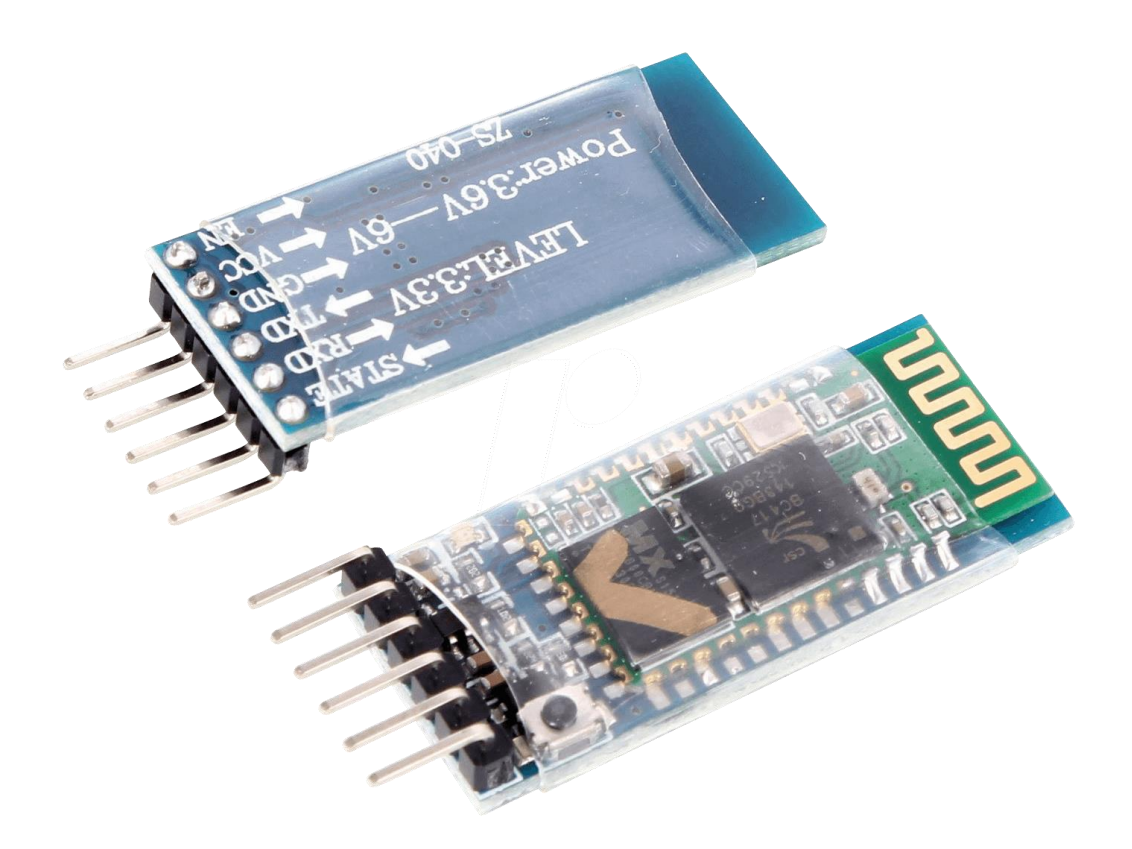

Slika 5: HC-05 Bluetooth modul

<span id="page-22-1"></span>Vir: [https://cdn-reichelt.de/bilder/web/xxl\\_ws/A300/HC-05.png](https://cdn-reichelt.de/bilder/web/xxl_ws/A300/HC-05.png) (januar, 2020)

#### <span id="page-23-0"></span>*3.4 16x2 LCD ZASLON*

Za prikaz stanja v katerem se trenutno robotska roka nahaja sem uporabil 16x2 LCD zaslon. Uporabil sem ga zato, ker je poceni, dobavljiv, ne porabi veliko energije in prijazen za programiranje. Ime 16x2 ima zato, ker ima 16 stolpcev in 2 vrstici. Torej lahko prikaže največ 32 karakterjev in vsak karakter je lahko iz 5x8 pikic. Da zmoremo upravljanje vseh teh karakterjev nam pomaga integrirano vezje HD44780, ki je pritrjeno na zadnji strani LCD zaslona. Zaslon ima 16 pinov, od katerih sem jih uporabil 12, saj je to bilo dobolj za ta projekt. Šest od teh pinov sem povezal na digitalne izhode Arduino plošče.

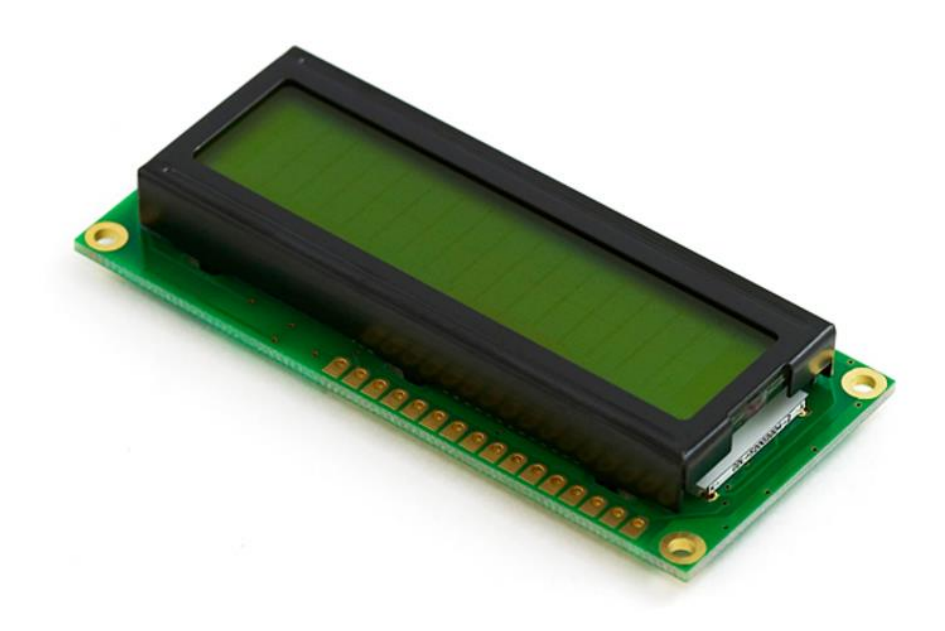

Slika 6: 16x2 LCD zaslon

<span id="page-23-1"></span>Vir:<https://www.perintang.com/wp-content/uploads/2019/03/lcd16x2.jpg> (januar, 2020)

#### <span id="page-24-0"></span>*3.5 POTENCIOMETER*

V vezju sem uporabil dva potenciometra, ki sta povezana na LCD zaslon in sta namenjena spreminjanju kontrasta in svetlosti LCD zaslona. Potenciometer je ročno nastavljiv upor, ki uporablja tri priključke. En priključek potenciometra je priključen na vir napajanja, drugi priključek na maso. Tretji terminal drsi po traku uporovnega materiala. Ta uporovni trak ima na enem koncu nizek upor, njegova upornost pa postopoma narašča do največjega upora na drugem koncu. Tretji priključek služi kot povezava med virom napajanja in maso. V tem primeru ga upravljamo z uporabo gumba. Uporabil sem 10k Ohmska potenciometra.

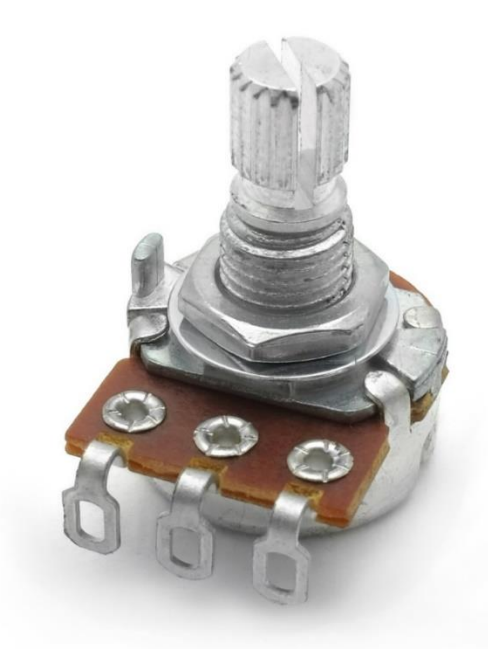

<span id="page-24-1"></span>Vir: [https://lovemyswitches.com/closeout-16mm-potentiometers-18t-knurled-shaft](https://lovemyswitches.com/closeout-16mm-potentiometers-18t-knurled-shaft-solder-lug/)[solder-lug/](https://lovemyswitches.com/closeout-16mm-potentiometers-18t-knurled-shaft-solder-lug/) (januar, 2020)

### <span id="page-25-0"></span>*3.6 ARDUINO MEGA 2560*

Za upravljanje robotske roke sem uporabil razvojno ploščo Arduino MEGA 2560, ki je namenjena učenju programiranja. Arduino je odprtokodna elektronska platforma, ki jo proizvajajo v Italiji. Razvojne plošče se uporabljajo pri eksperimentiranju in gradnji raznih projektov z vključenim elektronskim krmilnikom. Uporabil sem jo, ker ima veliko uporabnih lastnosti ter majhno ceno. Ploščica ima 54 digitalnih vhodov in izhodov ter šestnajst analognih vhodov. Vgrajen mikrokrmilnik pa je 8 bitni Atmel Atmega2560, procesor je 16 MHz, kar pomeni, da je sposoben opraviti 16.000.000 ukazov v eni sekundi. Na ploščico lahko priklopimo različne senzorje in aktuatorje, s programsko opremo Arduino IDE pa imamo možnost, da mikrokrmilnik sprogramiramo. Programski jezik je podoben C-ju oz. C++. Napisan program naložimo preko USB vmesnika.

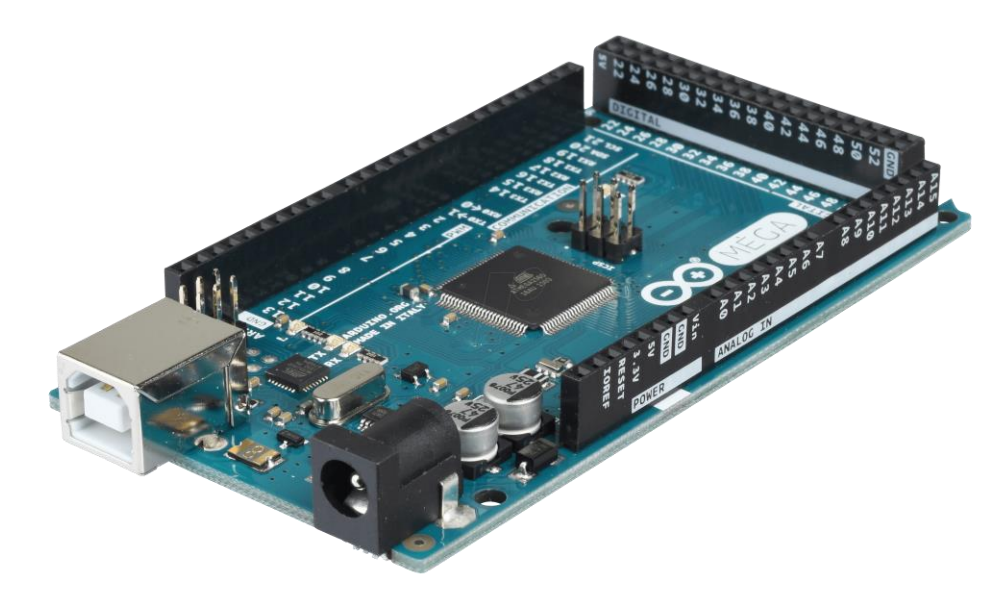

Slika 8: Arduino MEGA 2560

<span id="page-25-1"></span>Vir: [https://cdn-reichelt.de/bilder/web/xxl\\_ws/B300/ARDUINO\\_MEGA\\_A01.png](https://cdn-reichelt.de/bilder/web/xxl_ws/B300/ARDUINO_MEGA_A01.png) (januar,

2020)

#### <span id="page-26-0"></span>*3.8 DSN MINI 360 DC-DC PRETVORNIK*

DSN MINI 360 je DC-DC pretvornik, ki zmanjša napetost, ki pride na vhod pretvornika v napetost, ki pride na izhod pretvornika. Spada med preklopne dajalnike napetosti, DC-DC pretvorniki imajo veliko večji izkoristek kot linearni regulatorji zato se tudi manj grejejo in ne rabijo hladilnikov. Izkoristek preklopnih dajalnikov napetosti je lahko večji od 90%. Nastavimo lahko izhodno napetost in to s potenciometrom na samem pretvorniku. Ta pretvornik sem uporabil zato, ker je majhen, poceni, nastavljiv in ima dober izkoristek. V vezju je zato, ker servo motorji prenesejo največ 7V, baterije, ki napajajo celotno roko pa imajo napetost 7.4V. Z njim sem zmanjšal napetost baterij na 6V, prenese pa do 3A zato je bil prava odločitev za ta projekt. Saj to sem mislil, dokler se niso pojavile nestabilnosti. DSN MINI 360 DC-DC pretvornik mi je začel pretvarjati narobe in seveda nestabilno, saj je napetost skakala gor in dol. Prišel sem do ugotovitve, da je njegov izhodni tok MAX 3A premalo za napajanje celotne robotske roke. Zato sem uporabil močnejšega LM2596 DC-DC, ki prenese potrebo robotske roke 5.7A ob zagonu.

Specifikacije DSN MINI 360 DC-DC pretvornika:

- Vhodna napetost: DC 4.75V-23V
- $\triangleright$  Izhodna napetost: DC 1.0V-17V (izhodna < vhodna)
- $\triangleright$  Izhodni tok: 1.8A (3A MAX, kratek čas)
- $\triangleright$  Teža: 1g

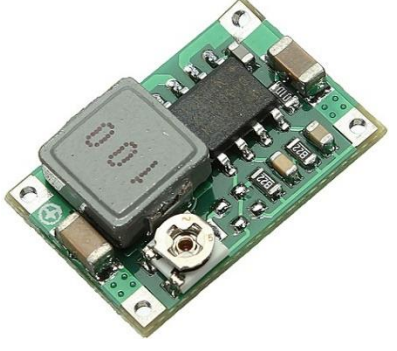

#### Slika 9: DSN MINI 360 DC-DC PRETVORNIK

<span id="page-26-1"></span>Vir: http://www.elingbg.eu/images/virtuemart/product/DC-DC - Mini\_360\_1.jpg

(januar, 2020)

### <span id="page-27-0"></span>*3.9 NAPAJANJE*

Za napajanje celotne roke sem uporabil dve 18650 litij-ionski bateriji. To je vrsta polnilne baterije, pri kateri se ioni premikajo od negativne elektrode k pozitivni med praznjenjem in obratno pri polnenju. So ene izmed najbolj priljubljenih baterij v elektroniki. Baterije se polnijo z navadnim li-ionskim polnilcom. Obe bateriji sta vezani zaporedno v držalcu dveh baterij, iz katerega sta potem vezani na nadaljne komponente. Najprej sem vezal servo motorje naravnost na bateriji in naletel na problem, saj premiki robotske roke niso bili stabilni. Roka se je tresla zato sem uporabil step down pretvornik in zmanjšal napetost na 6V, to je rešilo moje težave.

Specifikacije CMICR18650F8 litij-ionskih baterij:

- $\triangleright$  Kapaciteta: 2600mAh
- $\triangleright$  Nominalna napetost: 3.7V (2x, ~7.4V)
- Maksimalni izhodni tok: 2.6A
- $\triangleright$  Teža: 45g 1x

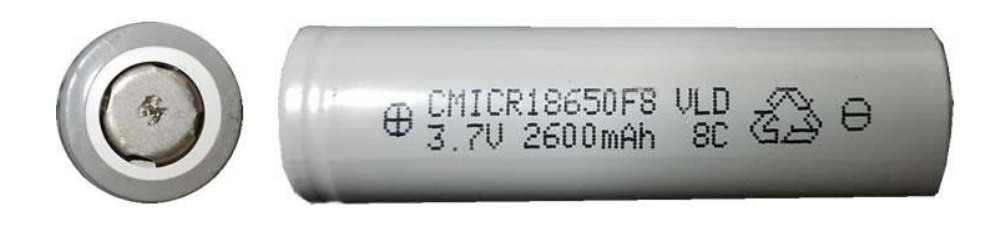

Slika 10: 18650 litij-ionska baterija

<span id="page-27-1"></span>Vir:<https://secondlifestorage.com/nonforum/celldata/sideimages/chamcmicr18650f8.jpg>

(januar, 2020)

# <span id="page-28-0"></span>*4 MIT APP INVENTOR*

Robotska roka se upravlja preko Bluetootha in sicer z Android aplikacijo. Aplikacijo sem naredil v spletnem programu MIT app inventor, ki je najprej bil ponujan od Googla, zdaj pa ga vzdržuje in posodablja Massachusettov inštitut tehnologij (MIT). Ponuja lahko izdelavo Android aplikacij, kar je posebej prijazno začetnikom in še najboljša lastnost spletnega programa je, da je brezplačen. Ponuja dve delovni okni. Prvo okno se uporablja za dizajn aplikacije in za vnos elementov, ki jih želimo uporabiti. Drugo okno se uporablja za dejansko sestavljanje programa, ki poteka tako, da sestavljaš bloke.

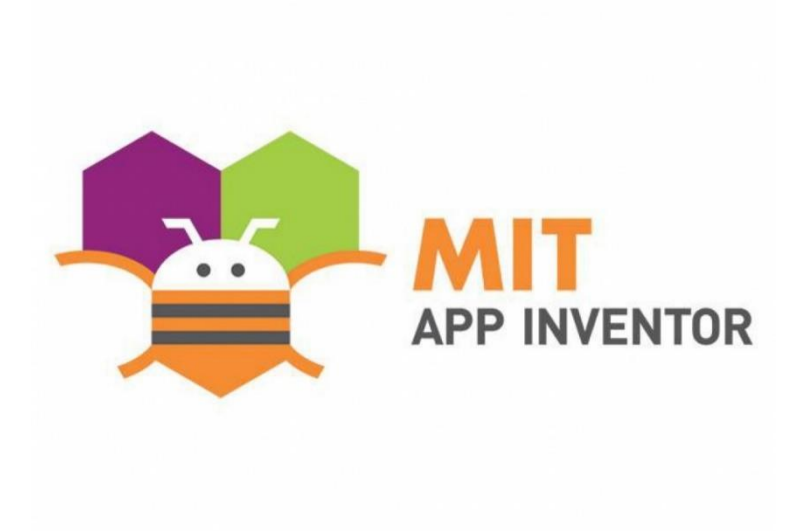

#### Slika 11: Logotip MIT App Inventor

<span id="page-28-1"></span>Vir: [https://www.giovanigenitori.it/wp-content/uploads/2015/03/Linguaggi-di](https://www.giovanigenitori.it/wp-content/uploads/2015/03/Linguaggi-di-programmazione-per-bambini-APP-INVENTOR-1024x768.jpg)[programmazione-per-bambini-APP-INVENTOR-1024x768.jpg](https://www.giovanigenitori.it/wp-content/uploads/2015/03/Linguaggi-di-programmazione-per-bambini-APP-INVENTOR-1024x768.jpg) (januar, 2020)

### <span id="page-29-0"></span>*4.1 IZDELAVA DIZAJNA ANDROID APLIKACIJE*

Android aplikacije sem se lotil tako, da sem si zapisal vse elemente, ki jih potrebujem. Potreboval sem funkcijo Bluetooth, uro, sedem drsnikov in 4 tipke. Te elemente sem lahko dodal na telefonu podobno okno, kjer sem dodal manjša okenca, ki imajo svoje lastnosti. Lastnosti, kot navpično in vodoravno razporeditev ter možnost premika in klika. Po tej razporeditvi sem lahko na svoj način dodal željene elemente, nato sem lahko določil elementom velikost in druge parametre, kot npr. največja vrednost in najmanjša vrednost drsnikov. Dodal sem še par slik, ki nam povejo kaj kateri drsnik ali tipka naredi potem par oken z besedilom, katerih namen je izpis uporabnih informacij. Na koncu sem še dodal par vizualnih malenkosti.

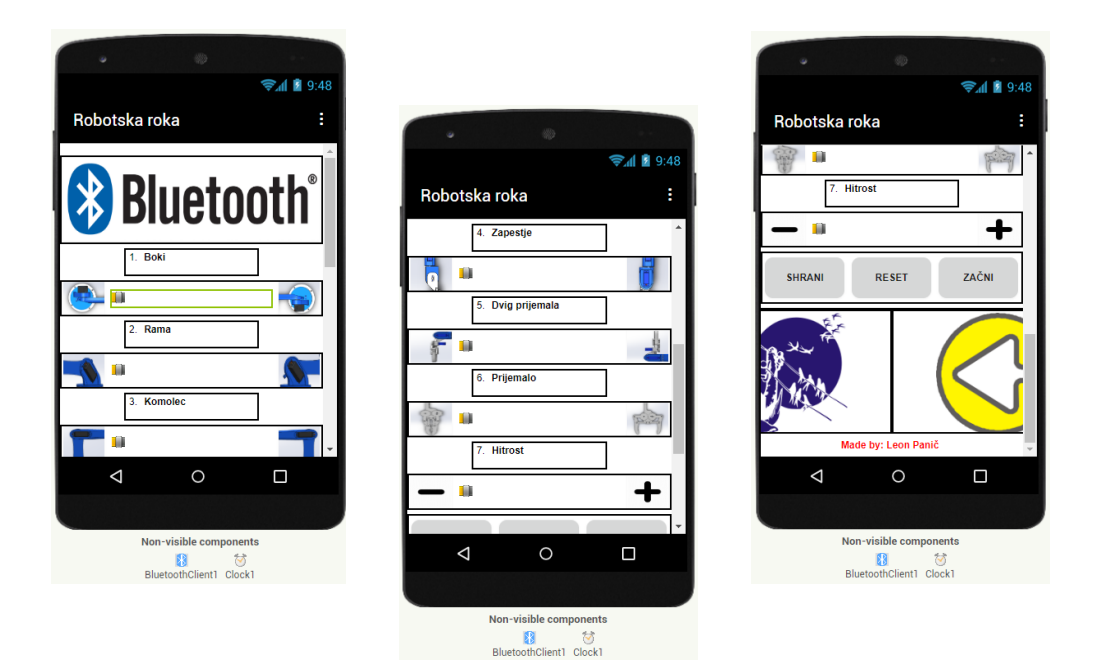

<span id="page-29-1"></span>Slika 12: Izdelava dizajna Android aplikacije

### <span id="page-30-0"></span>*4.2 IZDELAVA PROGRAMA ANDROID APLIKACIJE*

Programski del Android aplikacije je v obliki blokov. To pomeni, da programiramo tako, da skupaj zlagamo programske bloke. Imamo vgrajene matematične, logične, parameterske, itd. bloke. Vsak blok je del kode, ki je združena. Torej skupaj zlagamo dele kod, ki na koncu tvorijo logične povezave po naših željah. Najprej sem se lotil seznama, ki nam pokaže vse bluetooth naprave na katere smo se v preteklosti povezali. Potem sem se lotil prikaza nalepke, ki nam pove, če smo se povezali na robotsko roko ali ne. Nato so bili na vrsti vsi drsniki in nalepke, ki številsko prikažejo pozicijo drsnika. Na koncu pa še tipke za shranjevanje programa, resetiranje programa in začetek izvajanja programa.

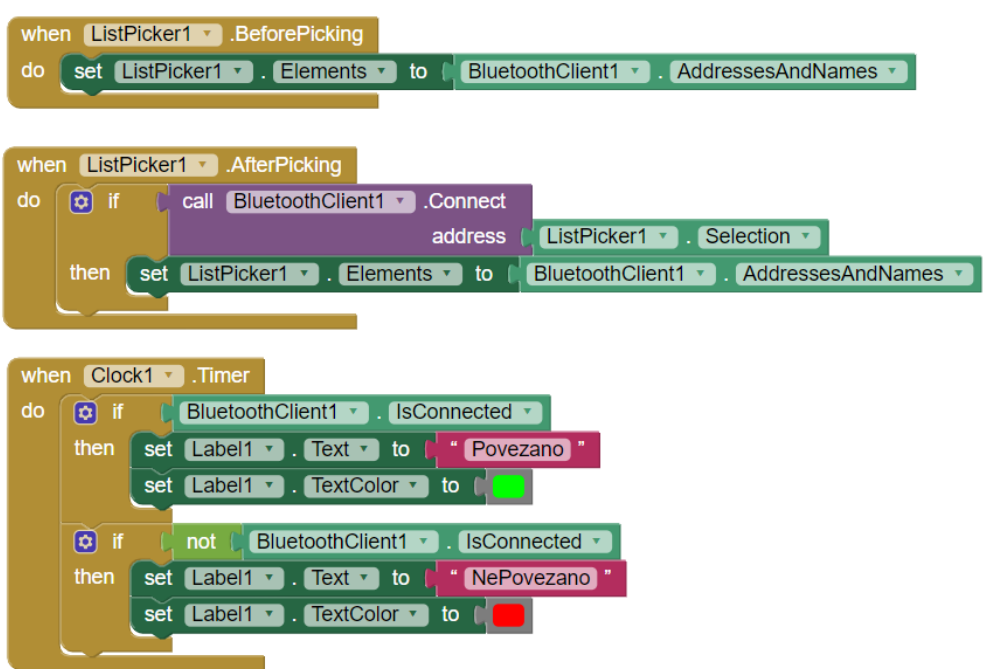

<span id="page-30-1"></span>Slika 13: Seznam in prikaz bluetooth povezave

Vir: Lasten

 Spreminjanje pozicij drsnikov poda določeno vrednost, ki jo telefon pošlje modulu HC-05

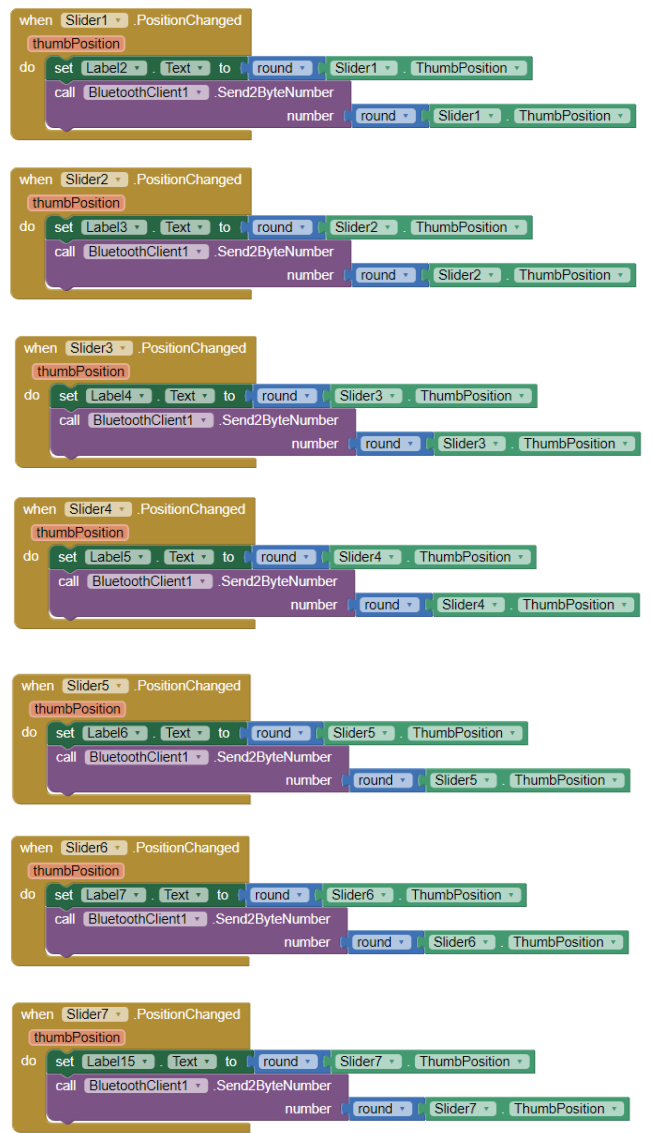

<span id="page-31-0"></span>Slika 14: Drsniki in nalepke

 $\triangleright$  Ko kliknemo tipke, pošlje telefon modulu HC-05 določeno vrednost

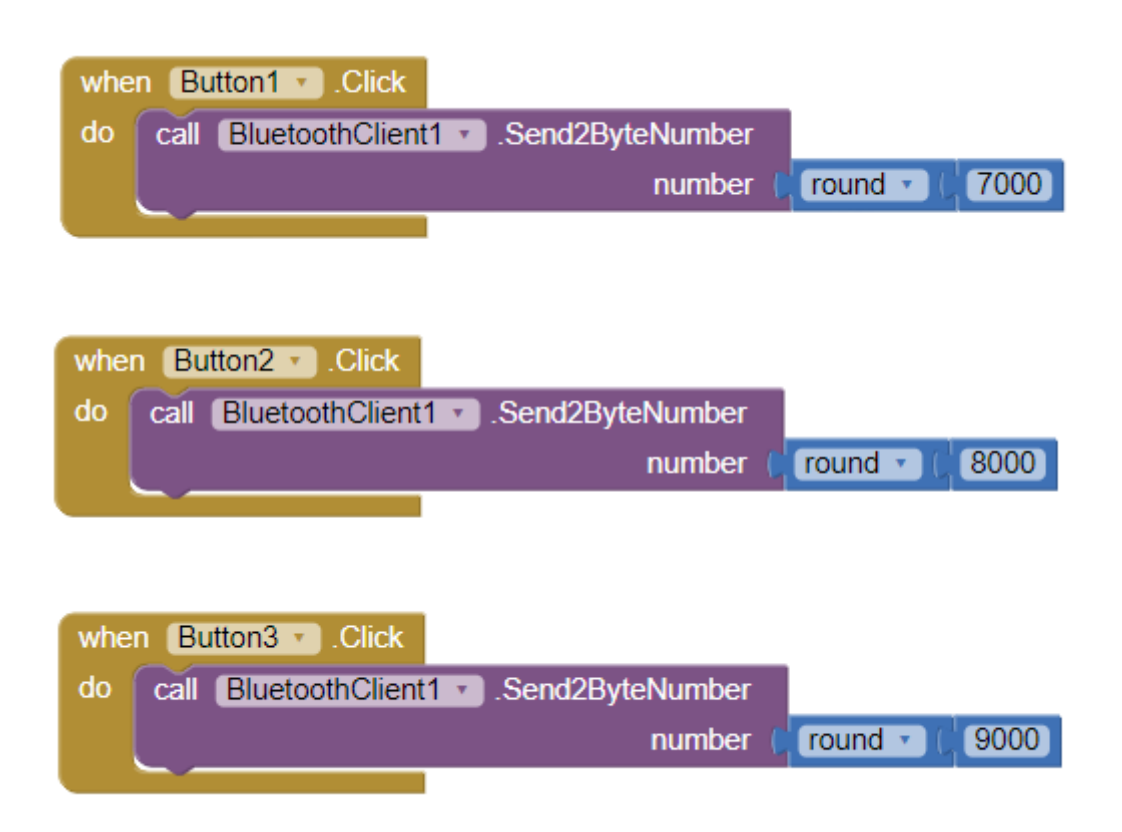

<span id="page-32-0"></span>Slika 15: Tipke za ustvarjanje programa

# <span id="page-33-0"></span>*5 POSTOPEK IZDELAVE ROBOTA*

Robotska roka je večinoma iz 3D-natisnjenih delov. Robotsko roko sem sestavil tako, da sem v vse dele privil servo motorje in potem segmente med sabo na servo motorje. Prijemalo je potrebovalo več vijakov, potrpežljivosti in preizkuševanja. Ko sem robotsko roko sestavil sem vse elektronske dele povezal po shemi, ki sem si jo narisal. Potem je sledilo preizkušanje programa, dodelanje programa, itd. Ko sem bil srečen z delovanjem programa sem privil robotsko roko na leseno ploščo in vse dokončno povezal. Nato sem dodal ohišje za elektronske komponente in ostale malenkosti. Med celotno izdelavo je bilo veliko preizkušanja, popravljanja in iskanja optimalnih rešitev.

<span id="page-33-1"></span>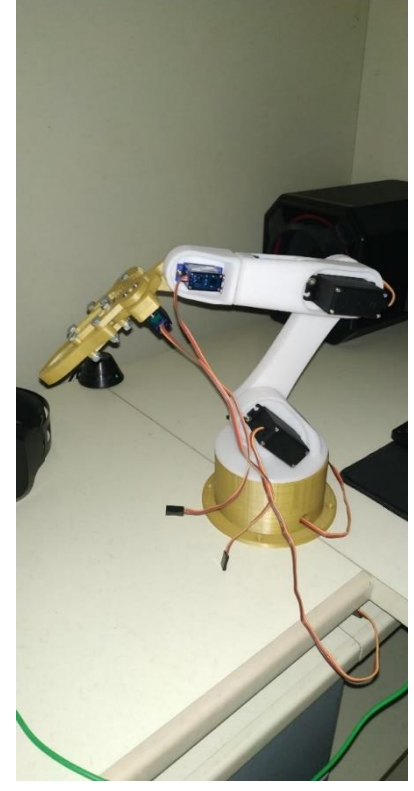

Slika 16: Prva sestavljena robotska roka

#### <span id="page-34-0"></span>*5.1 3D-TISKANJE*

3D-tiskanje je postopek izdelave tridimenzionalnih oblik oz. trdnih objektov iz katerega koli digitalnega modela. Tehnologija se uporablja za prototipizacijo in porazdeljeno proizvodnjo na področjih nakita, obutve, industrijskega oblikovanja, arhitekture, itd. Osebno še 3Dtiskalnika nimam zato sem kontaktiral svojega sošolca Sebastijana, ki ima tiskalnik Anycubic i3 MEGA. STL datoteke je razrezal v programu CURA, tiskanje vseh delov robotske roke je trajalo približno 30 ur. Tiskanje ohišja za elektronske komponente pa 24ur. Uporabljal je material PLA oz. polimlečno kislino, ki je najbolj pogosto uporabljen material pri 3Dtiskanju.

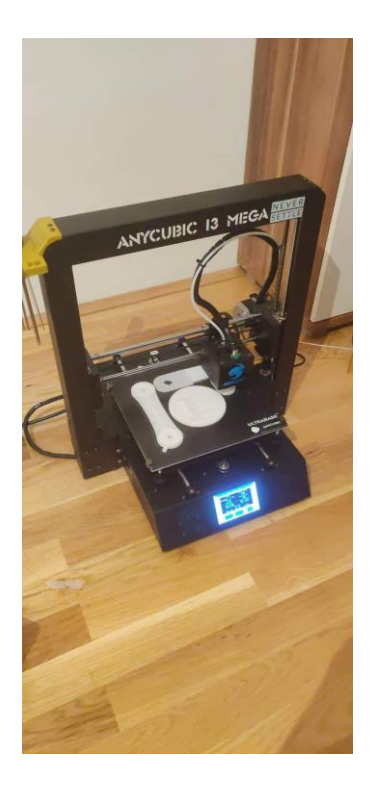

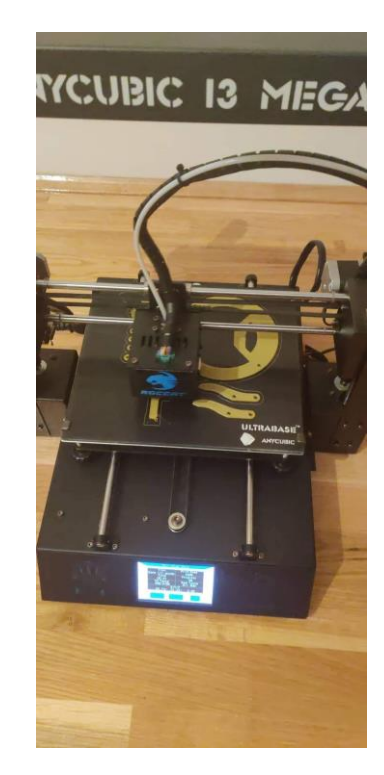

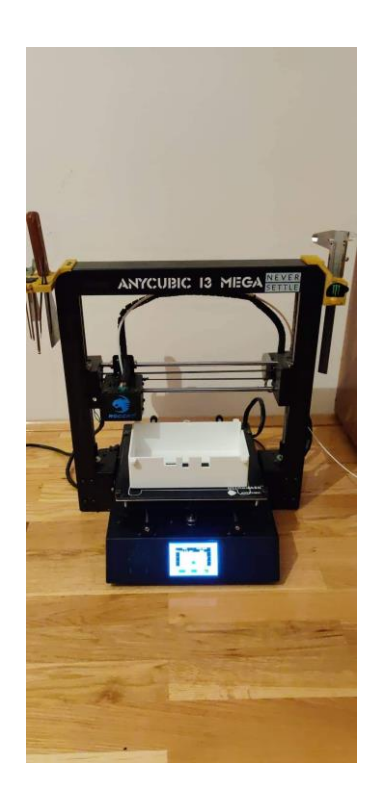

<span id="page-34-1"></span>Slika 17: 3D Tiskanje

# <span id="page-35-0"></span>*5.2 SESTAVLJANJE ROBOTSKE ROKE*

Robotska roka je sestavljena iz 3D-tiskanih segmentov in servo motorjev. Na segmente sem privil servo motorje in motem segmente med sabo. Standart velikosti servo motorji so priviti na segmente s štirimi samoreznimi vijaki. Mikro servoji pa z dvema. Na vsak servo je privit servo rog z enim vijakom velikosti M2 ali M3, preko njih so potem povezani segmenti z dvema samoreznima vijakoma.

Uporabljeni vijaki in servo rogi:

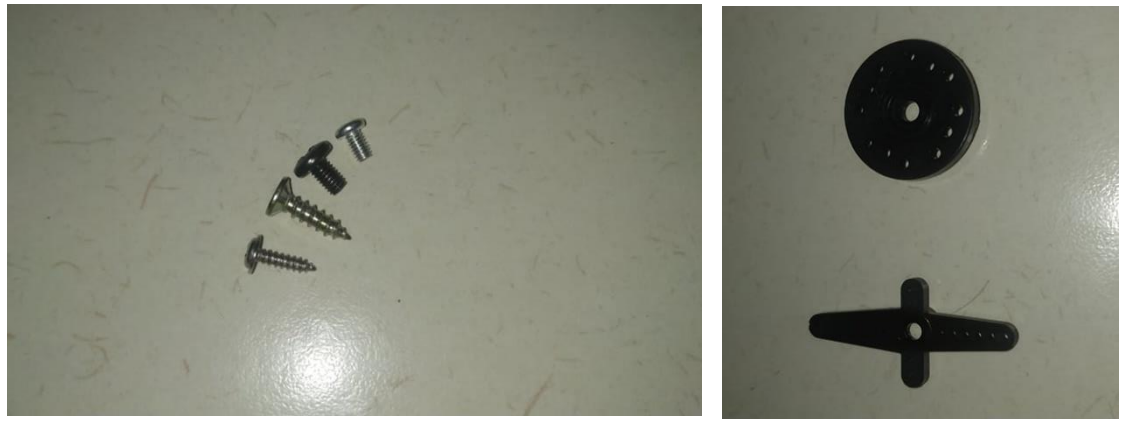

<span id="page-35-1"></span>Slika 18: Vijaki in rogovi

- **G 996R**
- Namestitev servo rogov in vijakov na servo motorje:

Slika 19: Sestavljena servo motorja

Vir: Lasten

<span id="page-36-0"></span>Namestitev servo motorjev na segmente:

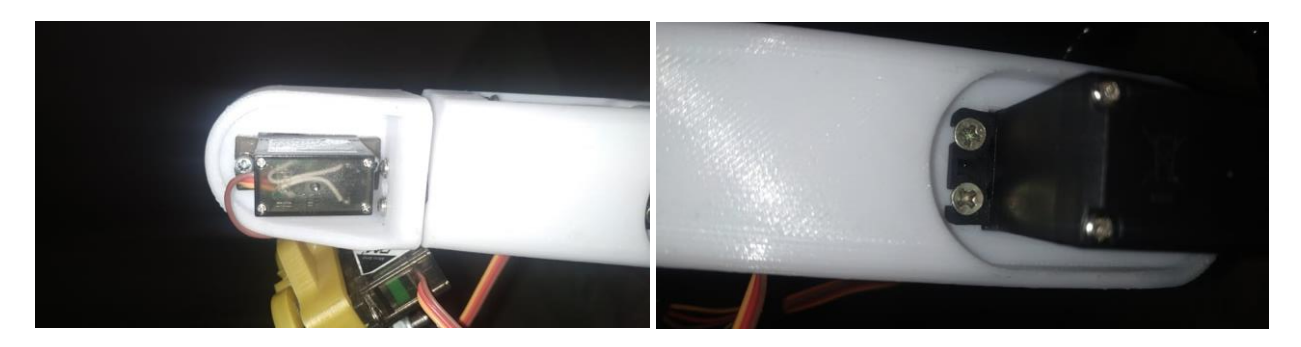

<span id="page-36-1"></span>Slika 20: Nameščena servo motorja

 $\triangleright$  Sestavljanje segmentov:

<span id="page-37-0"></span>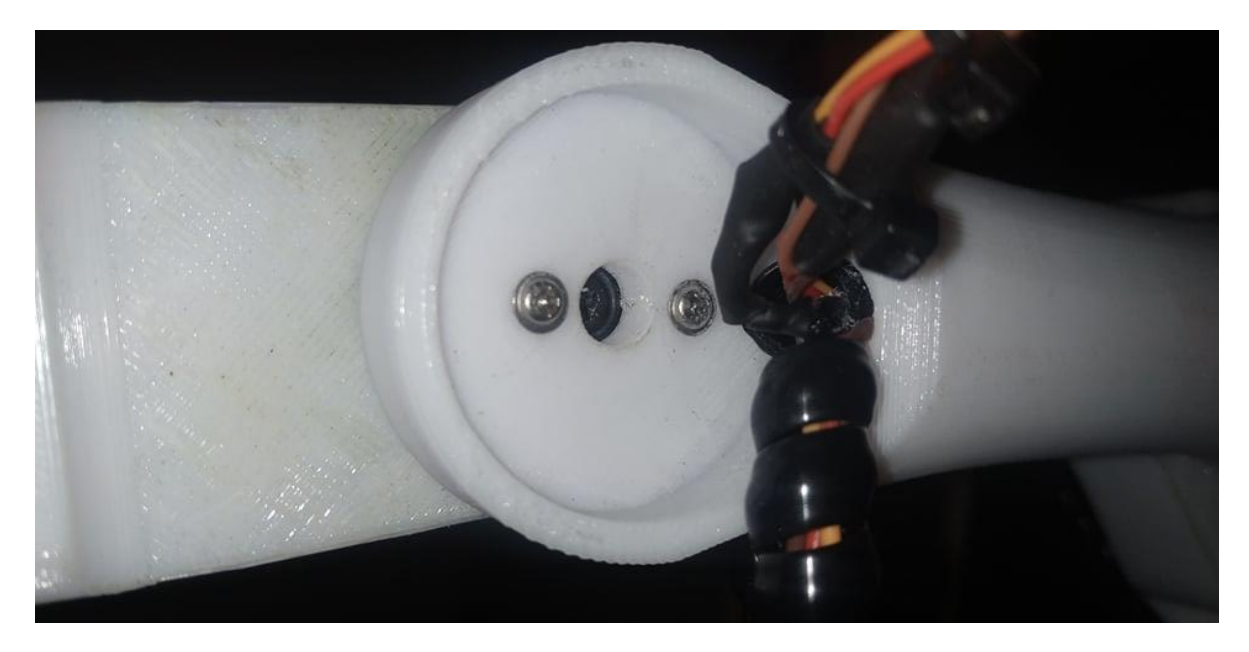

Slika 21: Sestavljen segment

#### <span id="page-38-0"></span>*5.3 ELEKTRIČNA VEZAVA KOMPONENT*

Vsak servo motor rabi svojo napajanje 5-6V in porabi MAX 500mA. Zato sem vse servo motorje vezal na skupno napajalno linijo in jim zagotovil napajanje preko DC-DC pretvornika. Servo motorji imajo tudi signalno linijo, ker je robotska roka sestavljena iz 6 servo motorjev je teh linij 6. Signalne linije sem povezal na digitalne izhode Arduino mikrokontrolerja. Arduino je napajan naravnost preko baterij in ima med pozitivno linijo stikalo za vklop in izklop. Bluetooth modul HC-05 je napajan preko arduino 5V linije in ima signalni liniji povezani na Arduino digitalna vhoda. LCD zaslon dobi napajanje preko Arduino 5V linije, vse signalne linije pa so povezane na Arduino digitalne izhode. Potenciometra sta povezana kot nastavljiva upora za nastavljanje svetlosti in kontrasta.

Sestavljena električna vezava:

<span id="page-39-0"></span>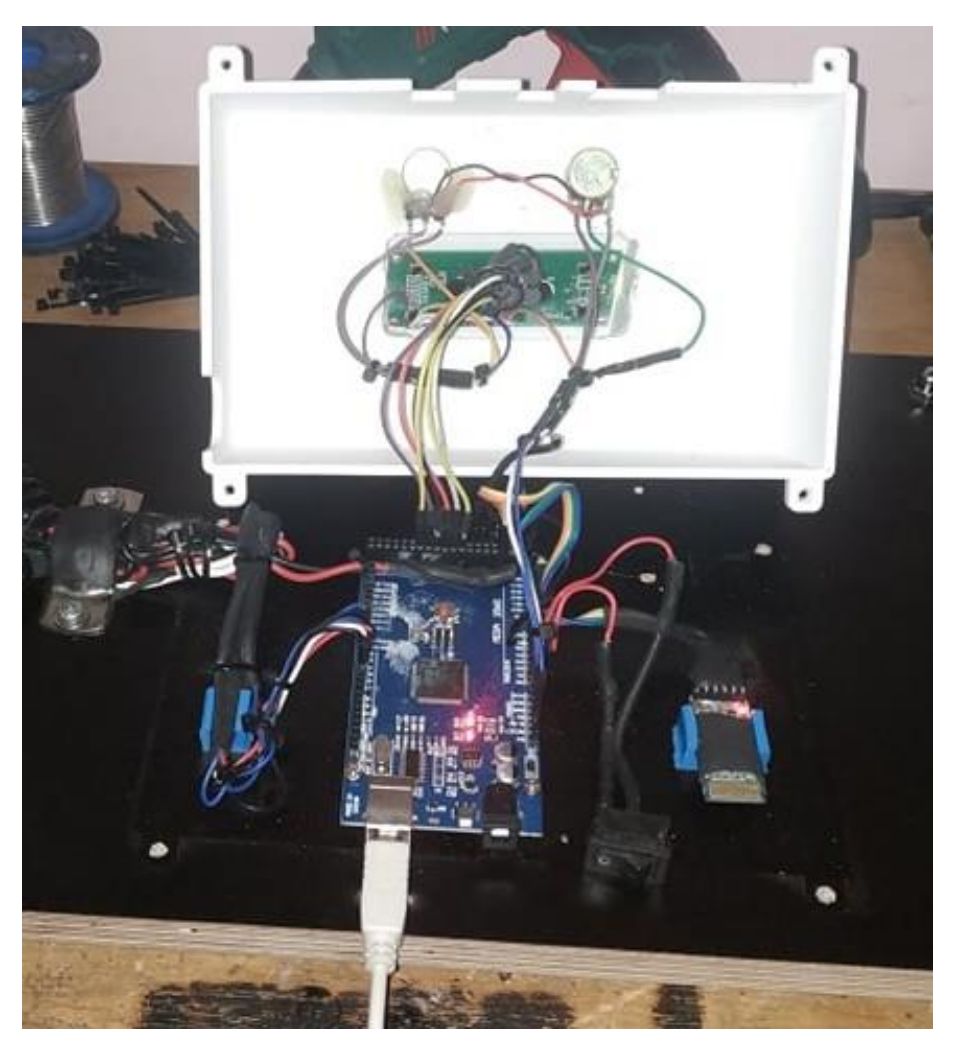

Slika 22: Električna vezava

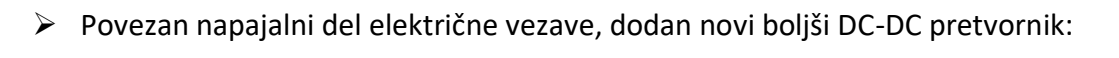

<span id="page-40-0"></span>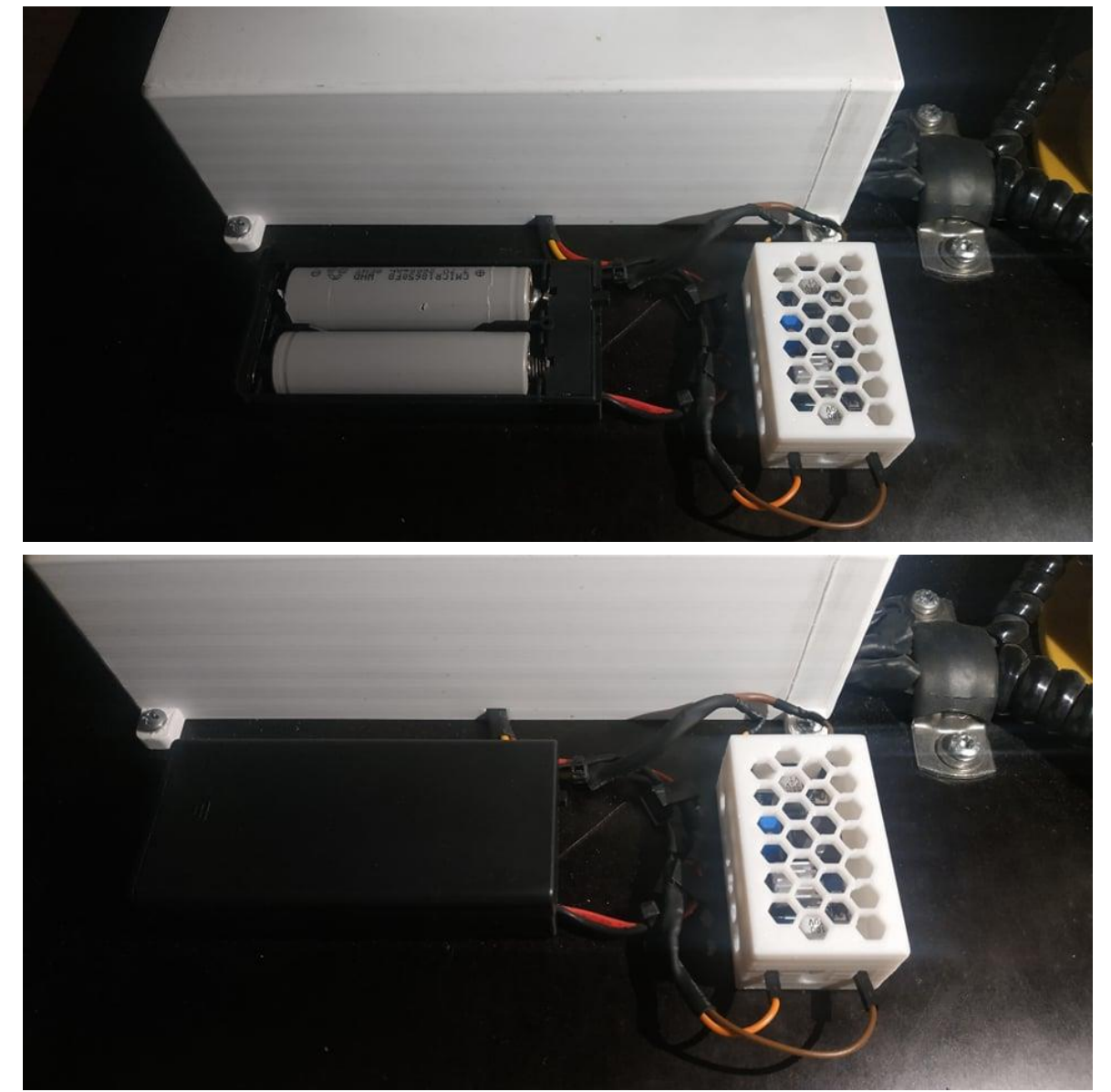

Slika 23: Napajalni del električne vezave

# <span id="page-41-0"></span>*5.5 MONTAŽA VSEH DELOV NA LESENO PODLOGO IN KONČAN IZDELEK*

Ker mora biti vsaka robotska roka dobro privita oz. nameščena na svojo delovno mesto, sem uporabil lep črn kos lesa, ki je ustrezal po velikosti in debelini. Na električno vezje sem dodal tudi ohišje, ki poda bolj končan videz in zaščiti občutljive elektronske komponente. Vsi elementi so bili priviti s samoreznimi vijaki.

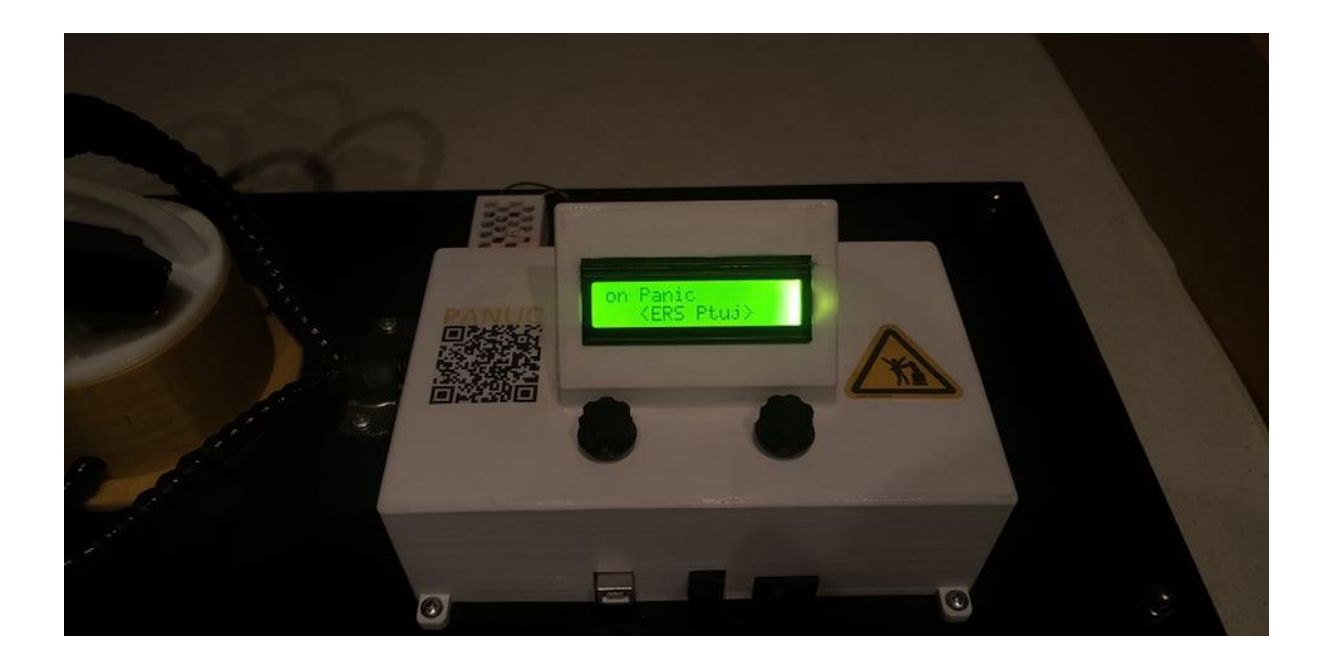

<span id="page-41-1"></span>Slika 24: Končano ohišje

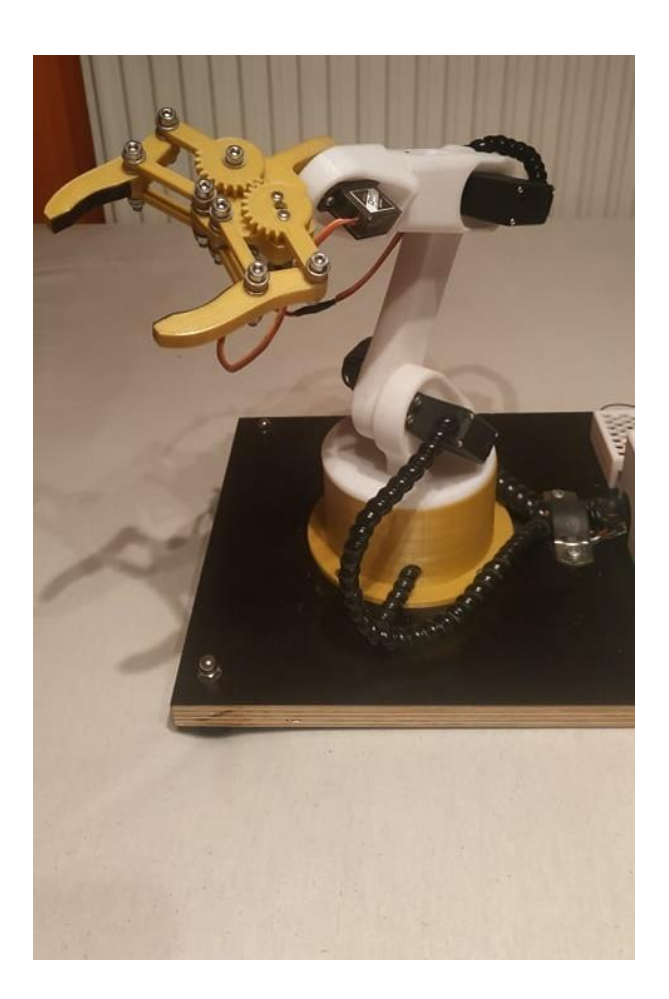

<span id="page-42-0"></span>Slika 25: Končana robotska roka

 $\triangleright$  Končan izdelek:

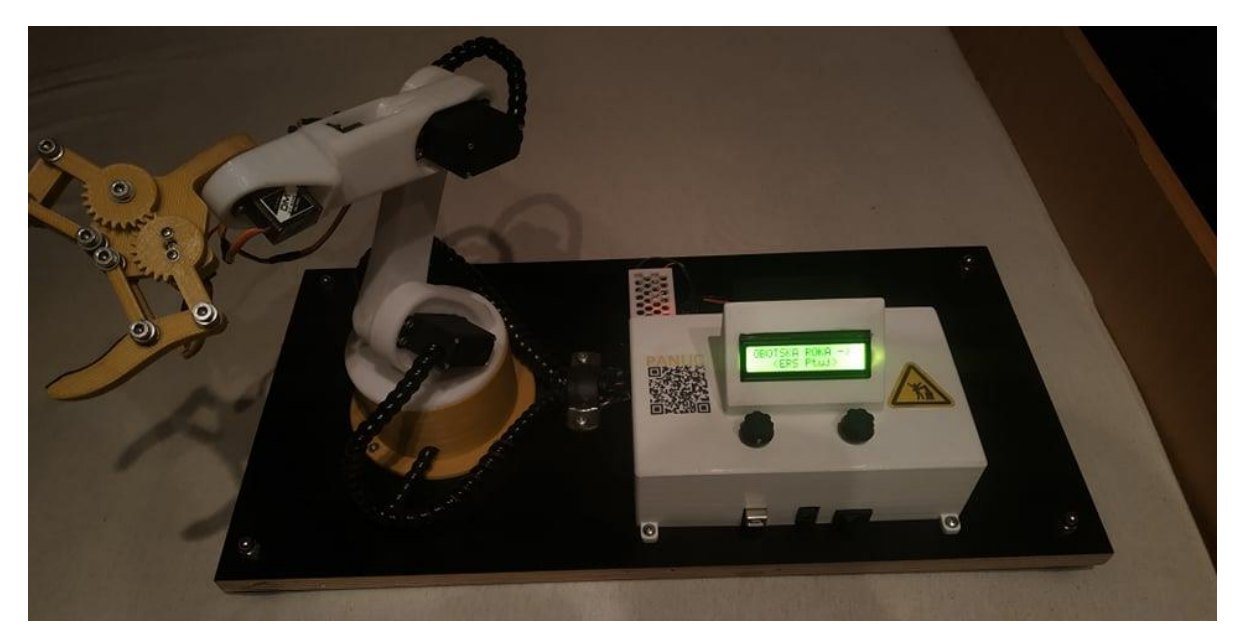

Slika 26: Končan izdelek

Vir: Lasten

<span id="page-43-0"></span>Robotska roka je tako bila dokončno sestavljena. Na koncu prijemala prenese težo približno 80 do 100 gramov, kar je dovolj za prenašanje lahkih predmetov za prikaz delovanja. Roka je pri polnem iztegu dolga 37cm, meritev je od druge osi do konice prijemala. Velikost projekta je 52cm x 25cm, ko je roka skrčena. Celoten projekt pa ima približno 1,2Kg.

# <span id="page-44-0"></span>*6 ZAKLJUČEK*

S končanim robotom sem zelo zadovoljen, saj je zadovoljil moja pričakovanja. Odprl mi je pot v hobi mikrokontrolerjev in nasploh elektronike. Je dokaj natančen za cenene servo motorje in nima veliko motenj pri delovanju. Kljub vsemu ima robot ogromno možnosti za izboljšavo. Največ bi pridobil, če bi zamenjal aktuatorje s koračnimi motorji in enkoderji ter dodal kvalitetne gonilnike. Več načinov upravljanja bi tudi koristila projektu. Na tej novi ideji že delam, saj imam že vse dele, ki so potrebni za novo, boljšo roko. Izdelek služi učenju o robotskih rokah in Bluetooth povezavi.

# <span id="page-45-0"></span>*7 VIRI IN LITERATURA*

- 1. HC-05 Bluetooth modul (online). (Citirano 8. 1. 2020). Dostopno na internetnem naslovu : [https://cdn-reichelt.de/bilder/web/xxl\\_ws/A300/HC-05.png](https://cdn-reichelt.de/bilder/web/xxl_ws/A300/HC-05.png)
- 2. 16x2 LCD display (online). (Citirano 8. 1. 2020). Dostopno na internetnem naslovu: <https://www.perintang.com/wp-content/uploads/2019/03/lcd16x2.jpg>
- 3. 16mm potentiometers (online). (Citirano 11. 1. 2020). Dostopno na naslovu: [https://lovemyswitches.com/closeout-16mm-potentiometers-18t-knurled-shaft](https://lovemyswitches.com/closeout-16mm-potentiometers-18t-knurled-shaft-solder-lug/)[solder-lug/](https://lovemyswitches.com/closeout-16mm-potentiometers-18t-knurled-shaft-solder-lug/)
- 4. Arduino Mega 2560. Arduino (online). (Citirano 11. 1. 2020). Dostopno na naslovu: [https://cdn-reichelt.de/bilder/web/xxl\\_ws/B300/ARDUINO\\_MEGA\\_A01.png](https://cdn-reichelt.de/bilder/web/xxl_ws/B300/ARDUINO_MEGA_A01.png)
- 5. MINI 360 DC-DC (online). (Citirano 13. 1. 2020). Dostopno na internetnem naslovu: http://www.elingbg.eu/images/virtuemart/product/DC-DC - Mini 360 1.jpg
- 6. 18650 li-ion battery (online). (Citirano 13. 1. 2020). Dostopno na internetnem naslovu:

[https://secondlifestorage.com/nonforum/celldata/sideimages/chamcmicr18650f8](https://secondlifestorage.com/nonforum/celldata/sideimages/chamcmicr18650f8.jpg) [.jpg](https://secondlifestorage.com/nonforum/celldata/sideimages/chamcmicr18650f8.jpg)

7. MIT App inventor logo (online). (Citirano 15. 1. 2020). Dostopno na internetnem naslovu: [https://www.giovanigenitori.it/wp-content/uploads/2015/03/Linguaggi](https://www.giovanigenitori.it/wp-content/uploads/2015/03/Linguaggi-di-programmazione-per-bambini-APP-INVENTOR-1024x768.jpg)[di-programmazione-per-bambini-APP-INVENTOR-1024x768.jpg](https://www.giovanigenitori.it/wp-content/uploads/2015/03/Linguaggi-di-programmazione-per-bambini-APP-INVENTOR-1024x768.jpg)

# <span id="page-46-0"></span>*PRILOGA: Programska koda*

#include <SoftwareSerial.h>

#include <LiquidCrystal.h>

#include <VarSpeedServo.h>

VarSpeedServo bocni, rama, komolec, zapestje, dvig, roka; // Definiranje servojev

LiquidCrystal lcd(43, 41, 39, 37, 35, 33); // Definicija LCD okolja

int realservo;

int zamik = 10000;

int bluetoothTx = 52; // Definiranje HC-05 pinov

int bluetoothRx = 53;

int sirina = 16; // Definicija dimenzij displaya

int visina = 2;

String linija1 = "ROBOTSKA ROKA -> Made by: Leon Panic"; // Tekoci napis 1 linija

String linija2 = "<ERS Ptuj>"; // Staticen napis 2 linija

int stringStart, stringStop = 0; // Spremeljivke za LCD

int scrollCursor = sirina;

int servo1, servo2, servo3, servo4, servo5, servo6; // Spremeljivke za servoje

int servo1Pos, servo2Pos, servo3Pos, servo4Pos, servo5Pos, servo6Pos; // Spremeljivke za zacetno pozicijo servojev

int hitrost; // Spremeljivka za hitrost pomika

int shrani = 0;  $\frac{1}{2}$  Spremeljivke za hranilnik

boolean zacni = false;

int index;

int servo1PosSave[50] = {1, 1, 1, 1, 1, 1, 1, 1, 1, 1, 1, 1, 1, 1, 1, 1, 1, 1, 1, 1}; // Vrstice spremeljivk za shranjevanje pozicij

int servo2PosSave[50] = {1, 1, 1, 1, 1, 1, 1, 1, 1, 1, 1, 1, 1, 1, 1, 1, 1, 1, 1, 1}; int servo3PosSave[50] = {1, 1, 1, 1, 1, 1, 1, 1, 1, 1, 1, 1, 1, 1, 1, 1, 1, 1, 1, 1}; int servo4PosSave[50] = {1, 1, 1, 1, 1, 1, 1, 1, 1, 1, 1, 1, 1, 1, 1, 1, 1, 1, 1, 1}; int servo5PosSave[50] = {1, 1, 1, 1, 1, 1, 1, 1, 1, 1, 1, 1, 1, 1, 1, 1, 1, 1, 1, 1}; int servo6PosSave[50] = {1, 1, 1, 1, 1, 1, 1, 1, 1, 1, 1, 1, 1, 1, 1, 1, 1, 1, 1, 1};

SoftwareSerial bluetooth(bluetoothTx, bluetoothRx); // Definicija bluetooth komunikacije

#### void setup()

#### {

```
 bocni.attach(7); // Definicija pinov za servoje
```
rama.attach(6);

komolec.attach(5);

zapestje.attach(4);

dvig.attach(3);

roka.attach(2);

hitrost = 50;

servo1 = servo1Pos = 90; //Začetna pozicija servojev

bocni.write(servo1Pos, 10);

 $s$ ervo $2$  =  $s$ ervo $2$ Pos =  $105$ ;

rama.write(servo2Pos, 10);

servo3 = servo3Pos = 160;

komolec.write(servo3Pos, 10);

servo4 = servo4Pos = 90;

zapestje.write(servo4Pos, 10);

servo5 = servo5Pos = 60;

dvig.write(servo5Pos, 10);

 $s$ ervo $6$  =  $s$ ervo $6$ Pos = 120;

roka.write(servo6Pos, 10);

lcd.begin(sirina, visina); // Zacetek LCD okolja

Serial.begin(9600); // Zacetek serijske komunikacije Arduino-PC

bluetooth.begin(9600); // Zacetek bluetooth komunikacije

bluetooth.setTimeout(1);

```
 delay(20);
}
void loop() { // Kroženje skozi vse "kroge"
  LCD();
  KontrolaPozicij();
  ShranjevanjePozicij();
  ResetiranjePozicij();
}
void LCD() {
 lcd.setCursor(scrollCursor, 0); // Premik 1 linije napisa na LCD in staticni napis 1 linije
  lcd.print(linija1.substring(stringStart, stringStop));
  lcd.setCursor(3, 1);
  lcd.print(linija2);
  delay(500);
  lcd.clear();
  if (stringStart == 0 && scrollCursor > 0) {
```

```
 scrollCursor--;
   stringStop++;
  } else if (stringStart == stringStop) {
   stringStart = stringStop = 0;
   scrollCursor = sirina;
  } else if (stringStop == linija1.length() && scrollCursor == 0) {
   stringStart++;
  } else {
   stringStart++;
   stringStop++;
  }
}
void KontrolaPozicij() {
 if (bluetooth.available () ) // Iskanje bluetooth povezave
  {
  unsigned int servopos = bluetooth.read(); // Definicija glavne spremeljivke
   unsigned int servopos1 = bluetooth.read();
```

```
 realservo = (servopos1 * 256) + servopos;
 Serial.println(realservo);
 if (realservo >= 1000 && realservo < 1180) { // Premik 1 servoja
  servo1 = realservo;
  servo1 = map(servo1, 1000, 1180, 0, 180);
  bocni.write(servo1, hitrost);
 }
 if (realservo >= 2000 && realservo < 2180) { // Premik 2 servoja
  servo2 = realservo;
  servo2 = map(servo2, 2000, 2180, 0, 180);
  rama.write(servo2, hitrost);
 }
 if (realservo >= 3000 && realservo < 3180) { // Premik 3 servoja
  servo3 = realservo;
  servo3 = map(servo3, 3000, 3180, 0, 180);
  komolec.write(servo3, hitrost);
 }
 if (realservo >= 4000 && realservo < 4180) { // Premik 4 servoja
```

```
 servo4 = realservo;
   servo4 = map(servo4, 4000, 4180, 0, 180);
   zapestje.write(servo4, hitrost);
  }
  if (realservo >= 5000 && realservo < 5180) { // Premik 5 servoja
   servo5 = realservo;
   servo5 = map(servo5, 5000, 5180, 0, 180);
   dvig.write(servo5, hitrost);
  }
  if (realservo >= 6000 && realservo < 6180) { // Premik 6 servoja
   servo6 = realservo;
   servo6 = map(servo6, 6000, 6180, 0, 180);
   roka.write(servo6, hitrost);
  }
  if (realservo >= 1 && realservo < 100) { // Spreminjanje hitrosti servojev
   hitrost = realservo;
  }
 }
```
}

void ShranjevanjePozicij() { if (realservo == 7000) {  $\frac{1}{2}$  // Shranjevanje pozicij shrani++; switch (shrani) { case 1: servo1PosSave[0] = servo1Pos; servo2PosSave[0] = servo2Pos; servo3PosSave[0] = servo3Pos; servo4PosSave[0] = servo4Pos; servo5PosSave[0] = servo5Pos; servo6PosSave[0] = servo6Pos; index++; break; ...tukaj še je ostalih 49 casov, ki so enaki ostalim. case 50: servo1PosSave[49] = servo1; servo2PosSave[49] = servo2; servo3PosSave[49] = servo3; servo4PosSave[49] = servo4;

```
 servo5PosSave[49] = servo5;
    servo6PosSave[49] = servo6;
    index++;
    break;
  }
 }
 if (realservo == 8000) { // Začetek izvajanja shranjenih pozicij
  zacni = true;
  lcd.setCursor(3, 0);
  lcd.print("IZVAJANJE");
  lcd.setCursor(3, 1);
  lcd.print("PROGRAMA...");
 }
 else {
  zacni = false;
 }
 if (zacni == true) {
  for (int steviloloopov = 0; steviloloopov < index; steviloloopov++) {
   bocni.write(servo1PosSave[steviloloopov], hitrost);
```

```
 delay(100);
    rama.write(servo2PosSave[steviloloopov], hitrost);
    delay(100);
    komolec.write(servo3PosSave[steviloloopov], hitrost);
    delay(100);
    zapestje.write(servo4PosSave[steviloloopov], hitrost);
    delay(100);
    dvig.write(servo5PosSave[steviloloopov], hitrost);
    delay(100);
    roka.write(servo6PosSave[steviloloopov], hitrost);
    delay(zamik / hitrost);
   }
  }
}
void ResetiranjePozicij() { //Resetiranje na začetno stanje
  if (realservo == 9000) {
```
 $index = 0;$ 

shrani = 0;

lcd.setCursor(0, 1);

lcd.print("R!");

servo1 = servo1Pos = 90;

bocni.write(servo1Pos, 20);

servo2 = servo2Pos = 105;

rama.write(servo2Pos, 20);

servo3 = servo3Pos = 160;

komolec.write(servo3Pos, 20);

servo4 = servo4Pos = 90;

zapestje.write(servo4Pos, 20);

servo5 = servo5Pos = 60;

dvig.write(servo5Pos, 20);

```
 servo6 = servo6Pos = 120;
```
roka.write(servo6Pos, 20);

}

}